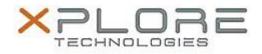

## Xplore Technologies Software Release Note

| Name                          | Intel LAN Driver for Windows 7      |
|-------------------------------|-------------------------------------|
| File Name                     | Intel_LAN_Win7_64bit_12.15.22.3.zip |
| Release Date                  | October 12, 2016                    |
| This Version                  | 12.15.22.3                          |
| Replaces Version              | All previous versions               |
| Intended Users                | R12 users                           |
| Intended Product              | R12 Tablet PCs only                 |
| File Size                     | 700 КВ                              |
| Supported Operating<br>System | Windows 7 (64bit)                   |
| Fixes in this Release         |                                     |

Improved reliability

## What's New In This Release

• N/A

Known Issues and Limitations

• None

Installation and Configuration Instructions

## To install this LAN driver, perform the following steps:

- 1. Unzip the file to a location on your local drive.
- 2. In Device Manager, within Network Adapters, select to update the "Intel® Ethernet Connection I218-LM" driver and point to directory where the unzipped files are located.

## Licensing

Refer to your applicable end-user licensing agreement for usage terms.